Visualize students' responses! The teacher's computer displays live results.

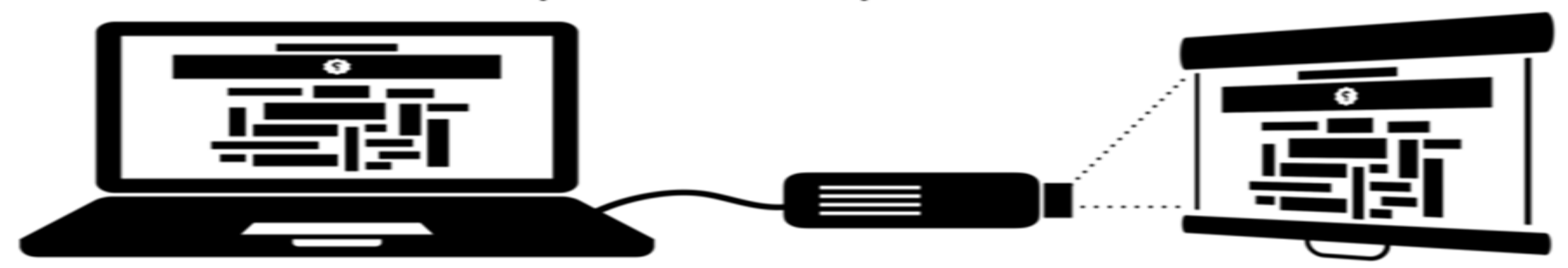

Students' devices are used to submit responses at menti.com.

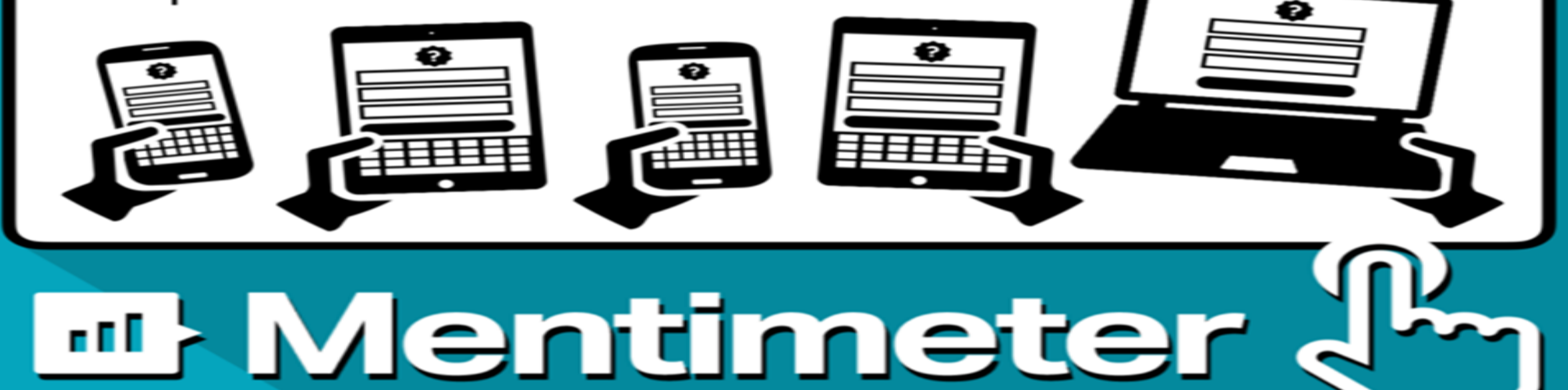

# COSA È MENTIMETER ?

E' UNA WEB APP FREMIUM CHE TI CONSENTE DI REALIZZARE PRESENTAZIONI E **WORKSHOPS INTERATTIVI ED INNOVATIVI.** 

#### PONI UNA DOMANDA E LE RISPOSTE SARANNO MOSTRATE IN TEMPO REALE

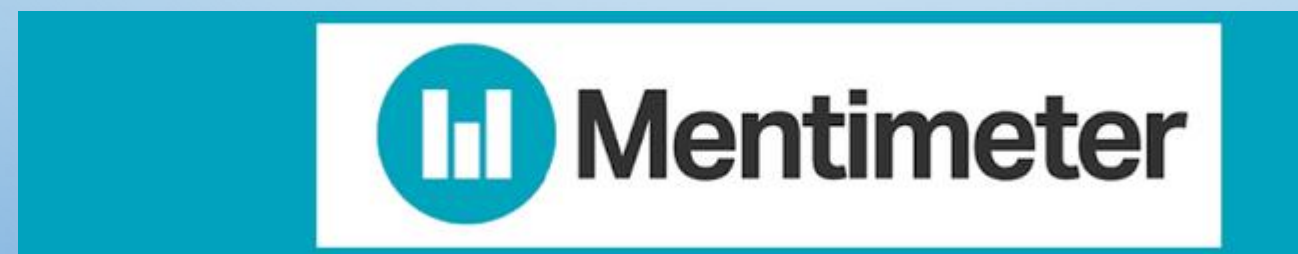

## PERCHE' MENTIMETER????

- Crea presentazioni divertenti e interattive
- Attiva le preconoscenze degli alunni
- Stimola la discussione in classe
- L'opzione Quiz può aggiungere un elemento di competizione amichevole
- L'opzione di voto può essere utilizzata per valutare la conoscenza o come biglietto di uscita
	- ………. e tanto altro

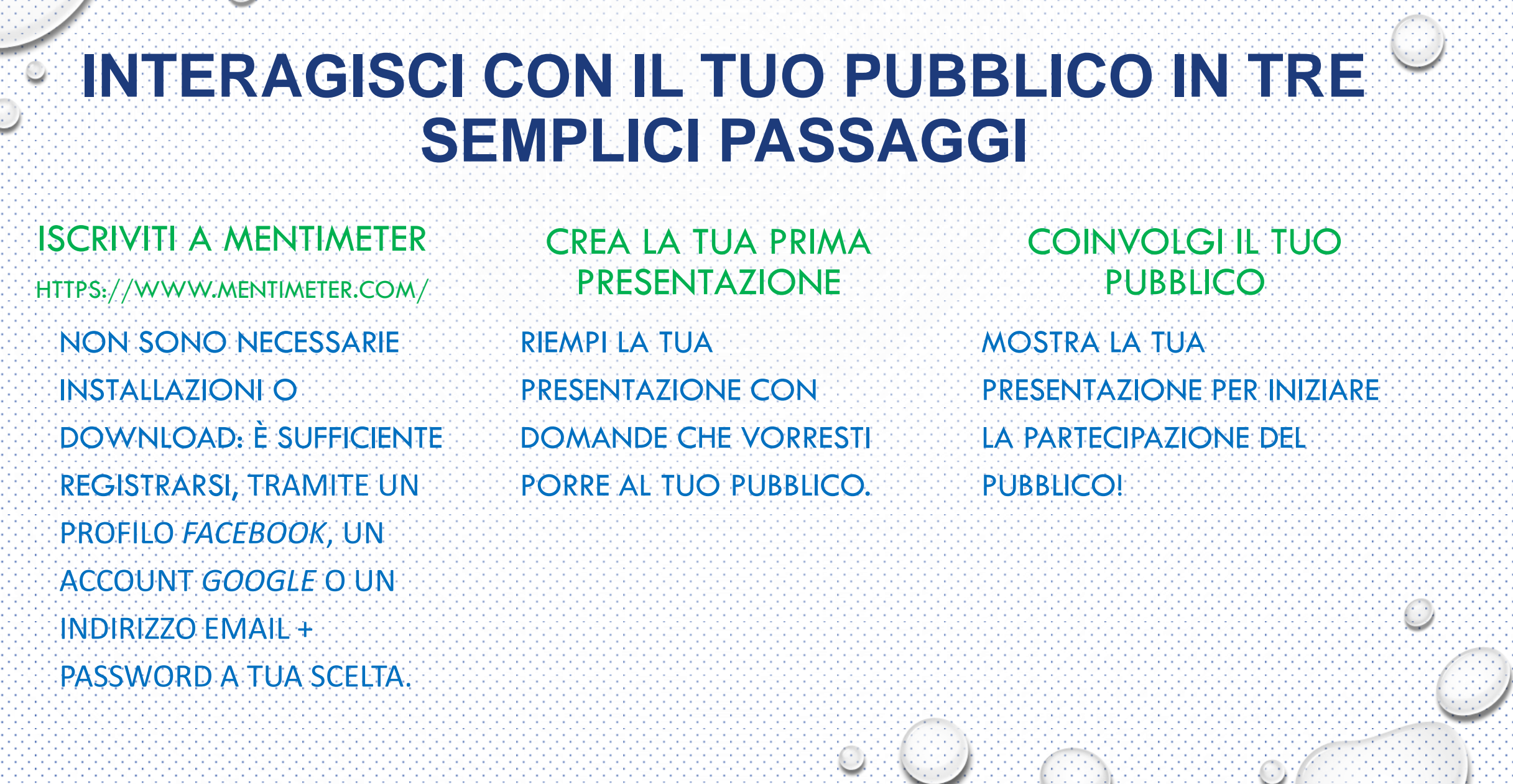

and a series of the contract of the con-

the contract of the contract of the

the company's company's com-

FASE 1 PONI LA DOMANDA AGLI STUDENTI A SECONDA DELLE VARIE TIPOLOGIE DISPONIBILI E FORNISCI LORO IL **CODICE** FASE 2 GLI STUDENTI CON I LORO DISPOSITIVI MOBILI VOTANO O RISPONDONO O UTILIZZANO UNA DELLE FUNZIONI DISPONIBILI. FASE 3 I RISULTATI SONO VISIBILI IN TEMPO REALE A TUTTI O POSSONO ESSERE VISUALIZZATI ALLA FINE DELLA PRESENTAZIONE.

 $\bigcirc$ 

FUNZIONAMENTO IN SINTESI

### CREA UNA PRESENTAZIONE CON GLI STRUMENTI CHE POSSONO RENDERE INTERATTIVE LE TUE SLIDE

- **SCELTE MULTIPLE**
- **SCELTE TRA IMMAGINI**
- **QUIZ**
- **BILANCIA**
- **WORD CLOUD**
- **GARA 100 PUNTI**
- **MATRICE A DUE INGRESSI**
- **CHI VINCERÀ?**
- **DOMANDE APERTE**
- **VARI TIPI DI REAZIONI PERSONALIZZABILI**

# ALCUNE SLIDES

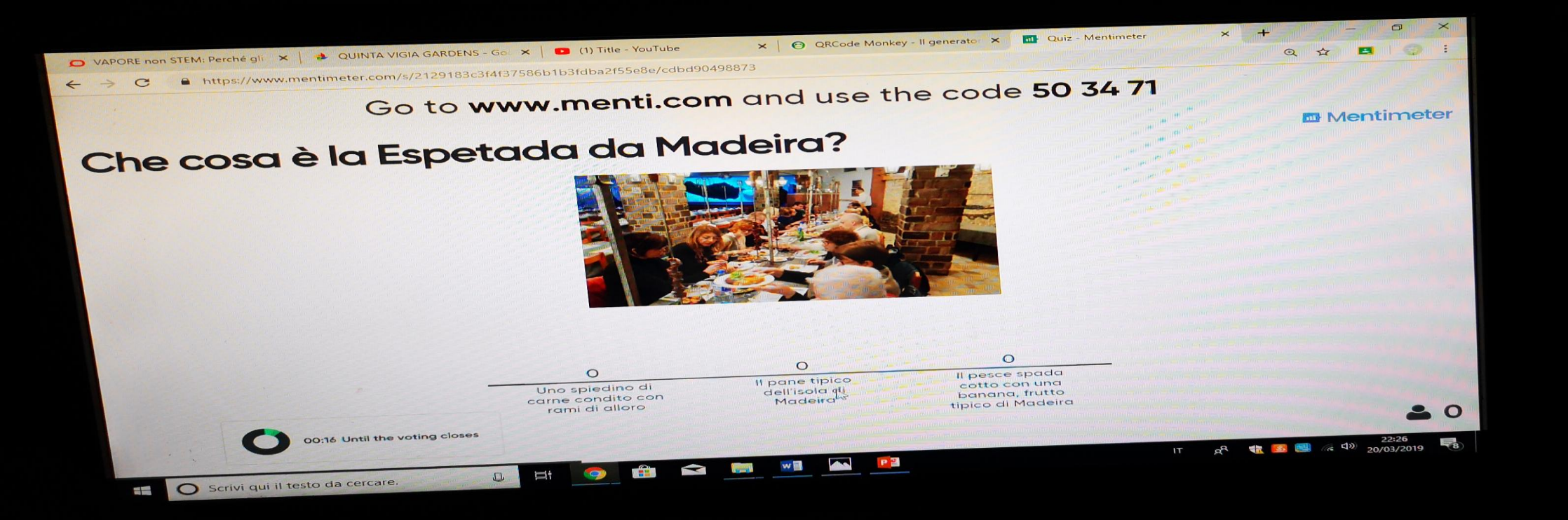

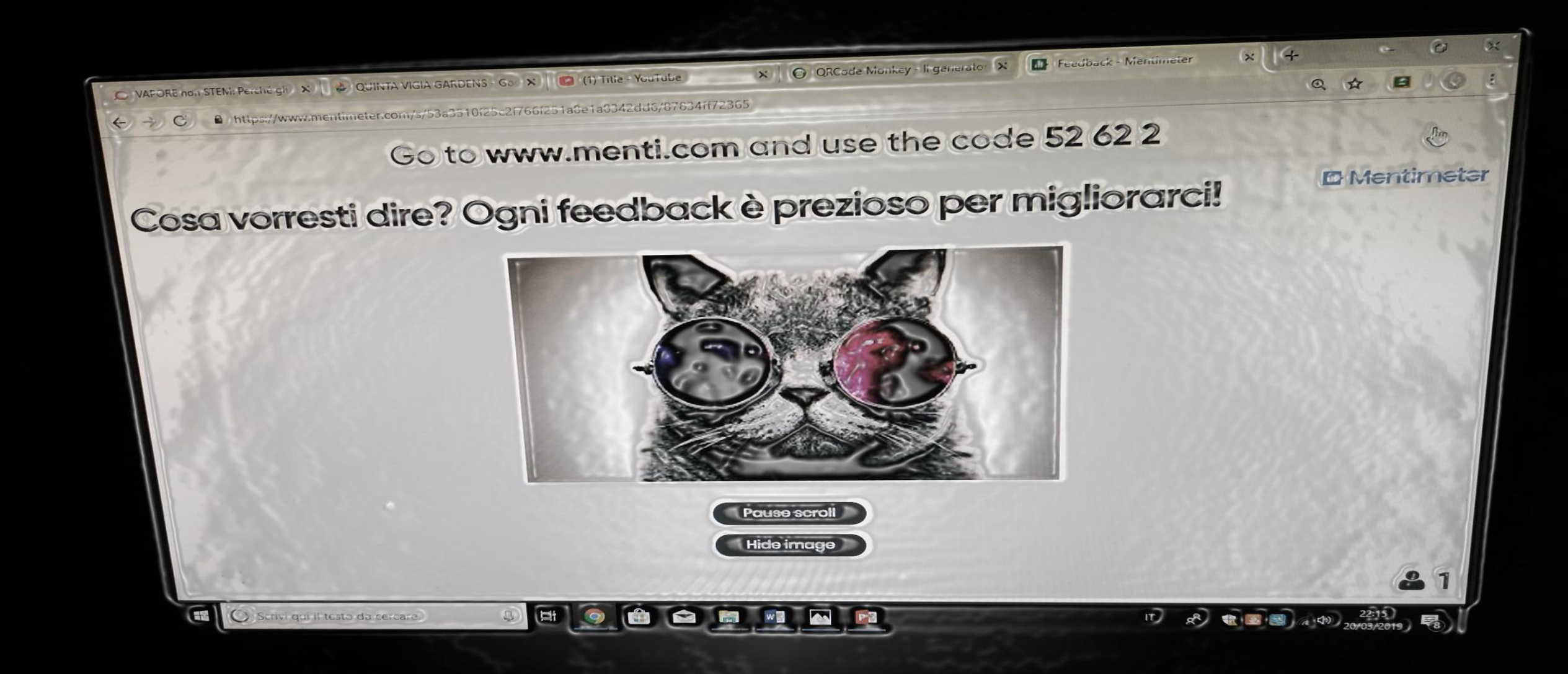

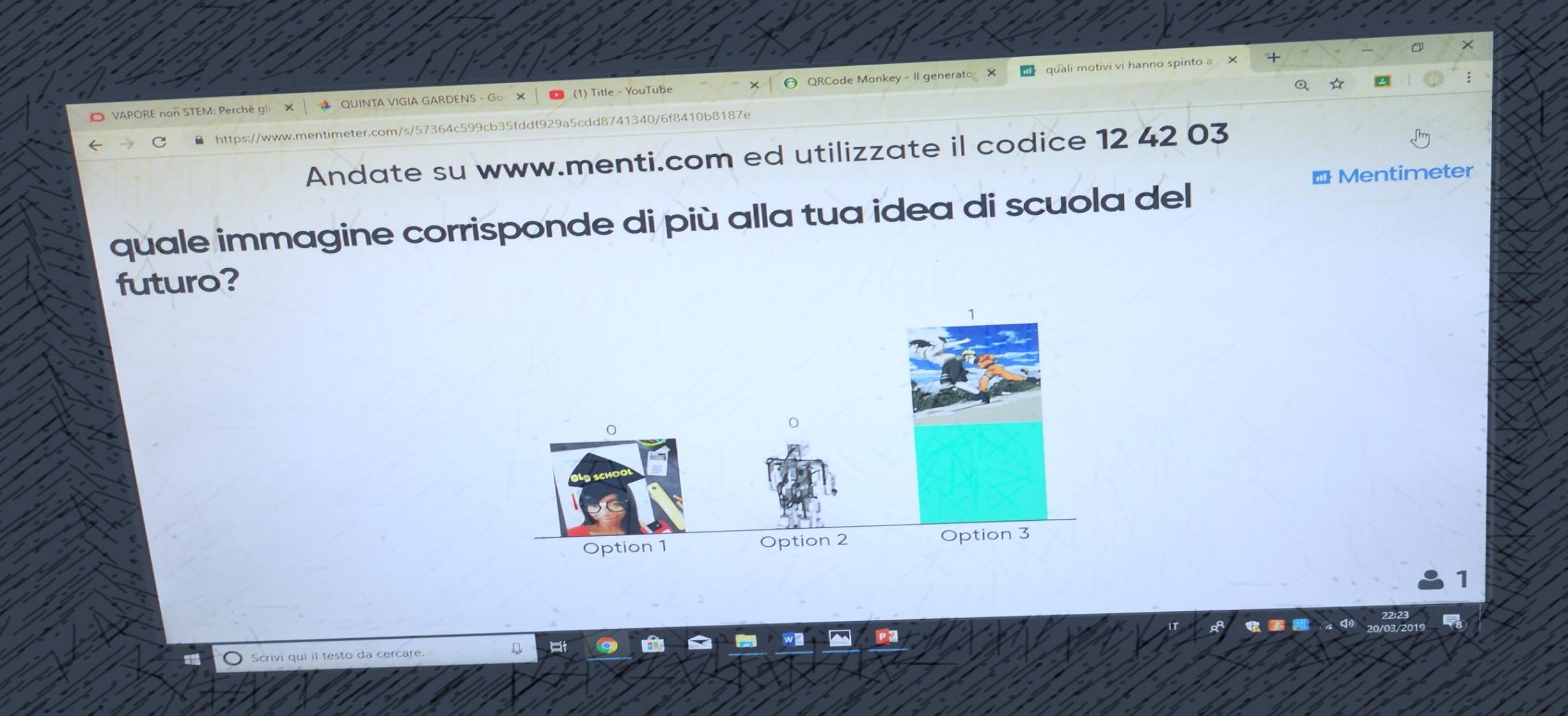

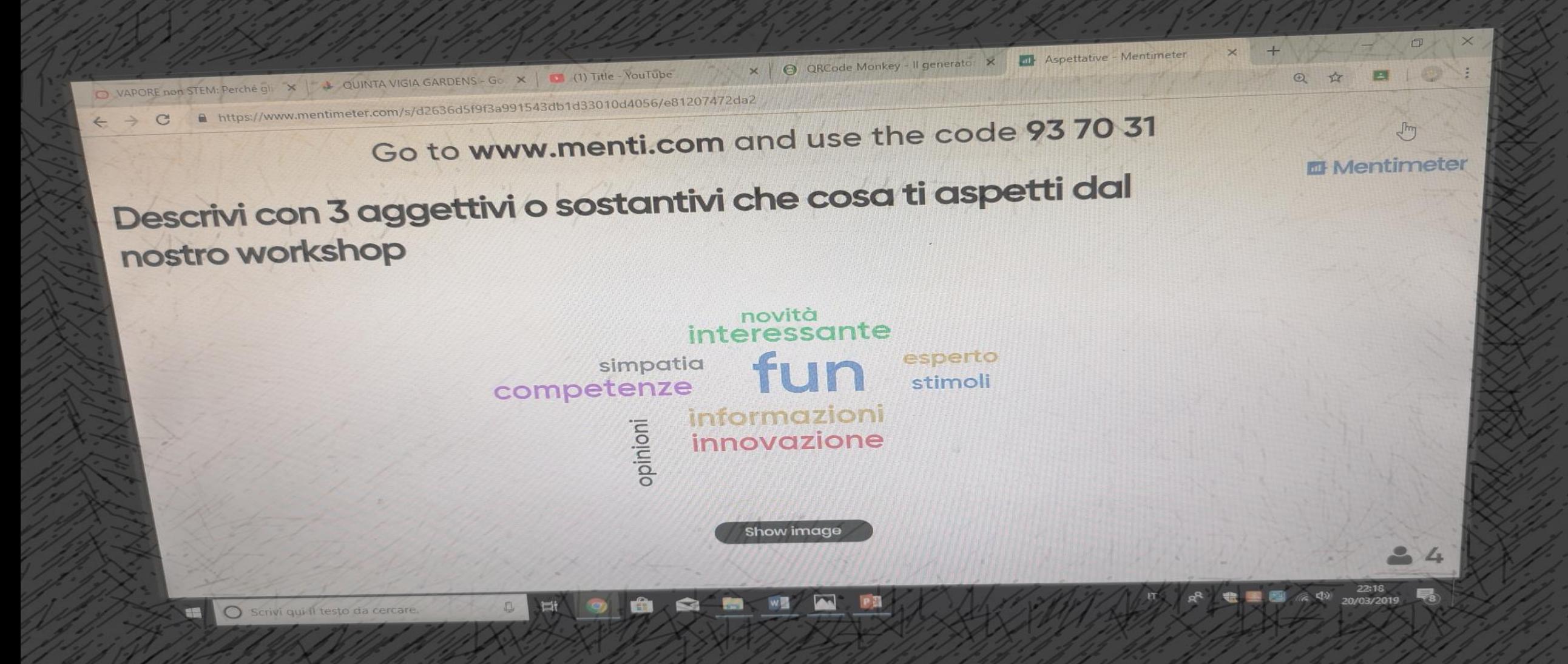

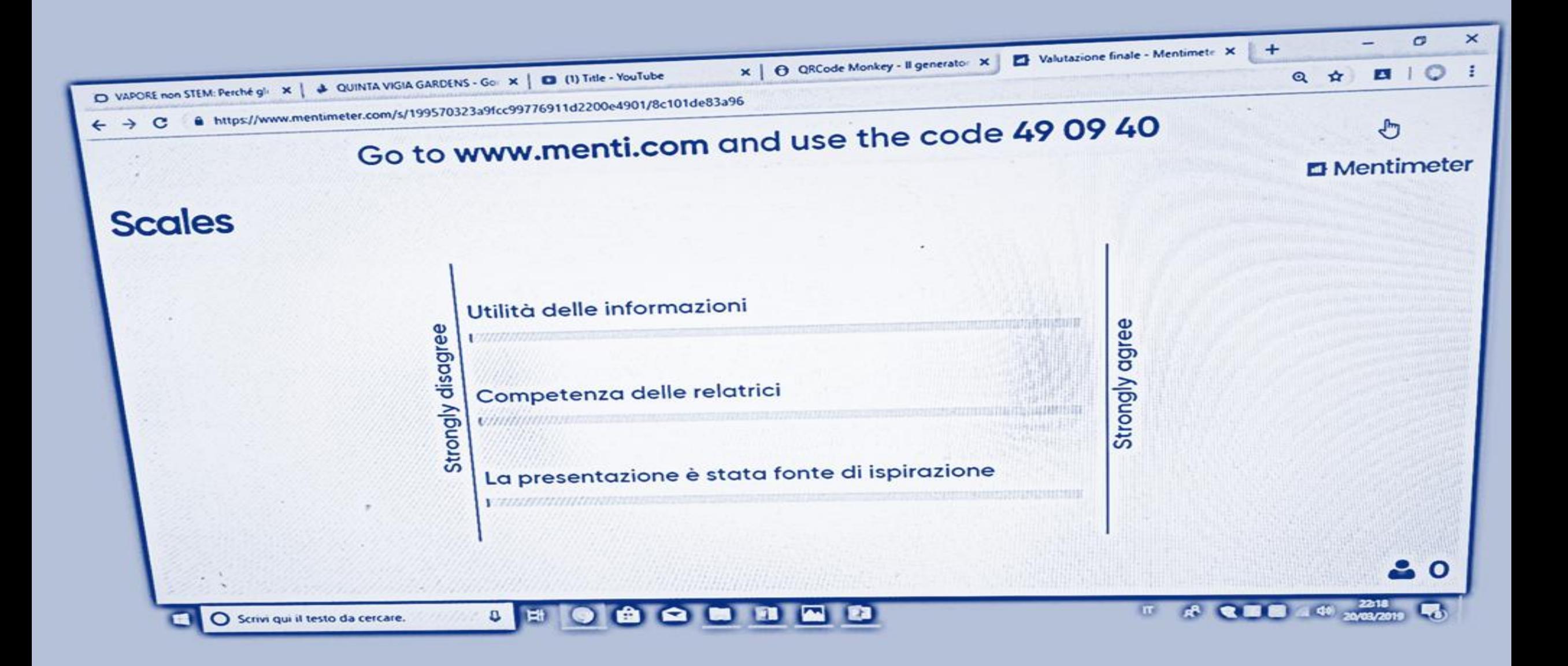

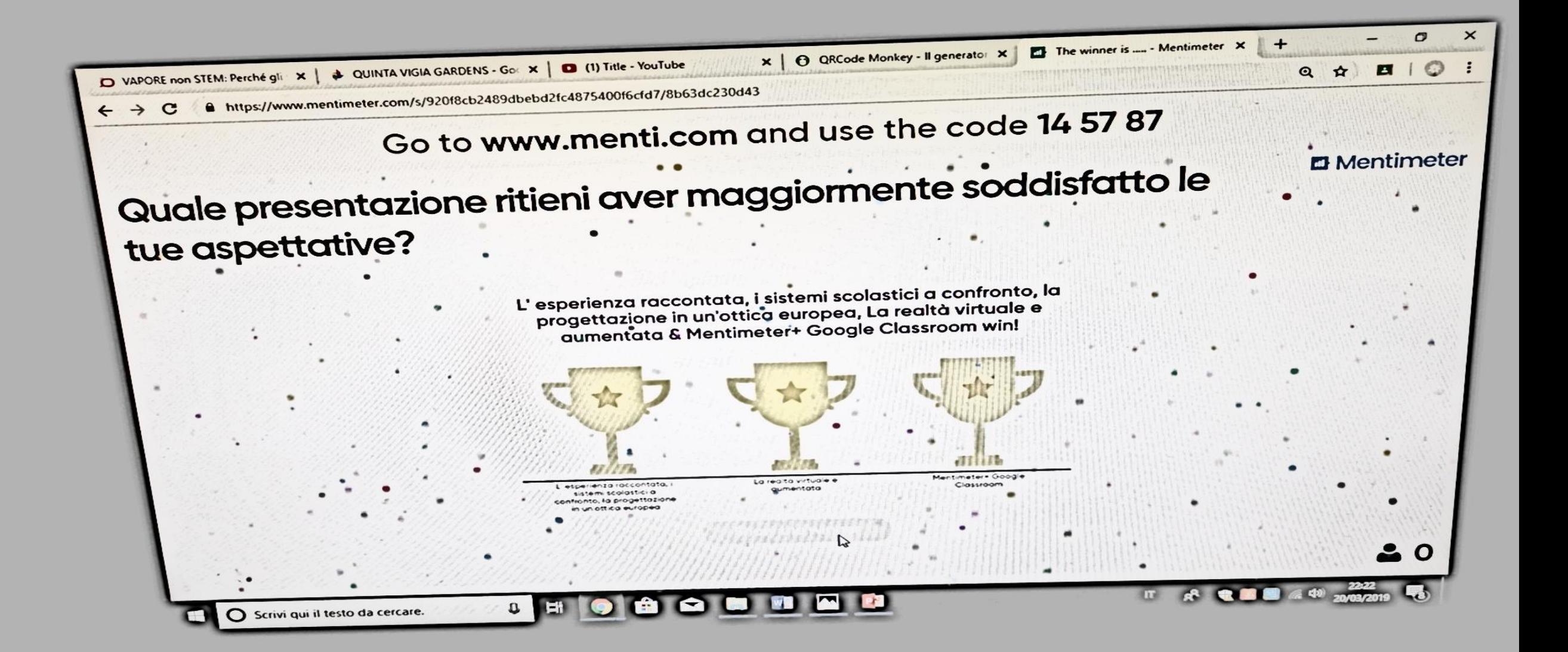

 $\times$  |  $\Theta$  QRCode Monkey - Il generato E ◎ ☆ Œ Go to www.menti.com and use the code 53 82 6  $\sqrt[3]{2}$  $\alpha$ **In Mentimete** Siamo a vostra disposizione per ogni chiarimento **Hide image** 

 $|?|$ 

**1**  $\overline{48}$   $\overline{49}$   $\overline{49}$   $\overline{22.16}$   $\overline{20/03/2019}$ 

 $\overline{t}$  $R^2$ 

101 H

82

 $-6$ w<sub>B</sub>  $\sim$  $P$ 

 $\Box$ o

### IL CODICE DI VOTO

#### QUANDO CREI LA TUA PRESENTAZIONE, UN CODICE DI VOTO / ID DI PRESENTAZIONE USATO

#### PER VOTARE APPARE NELLA PARTE SUPERIORE DELLO SCHERMO.

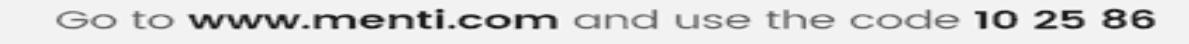

#### **Action priority matrix**

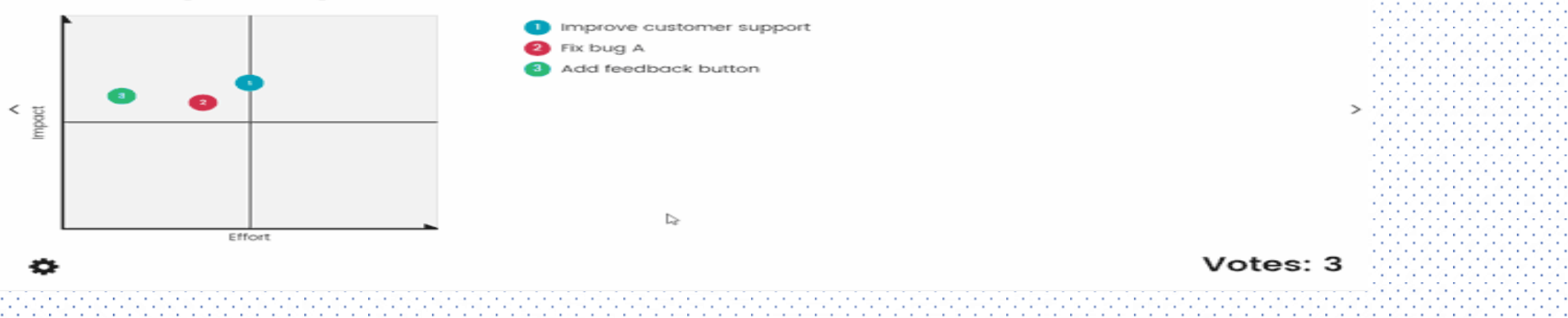

**E** Mentimeter

## DALLA PROSPETTIVA DELLO STUDENTE

- IL MODO PIÙ USUALE PER I TUOI STUDENTI DI INIZIARE A VOTARE È:
- ANDARE SU : WWW.MENTI.COM
- INSERIRE QUEL CODICE UTILIZZANDO IL PROPRIO DISPOSITIVO **MOBILE**
- · VOTARE ....

### **I RISULATI DELLA PRESENTAZIONE**

Utilizzo delle Nuove Tecnologie a scuola: cosa ne pensi?

**III** Mentimeter

 $20$ 

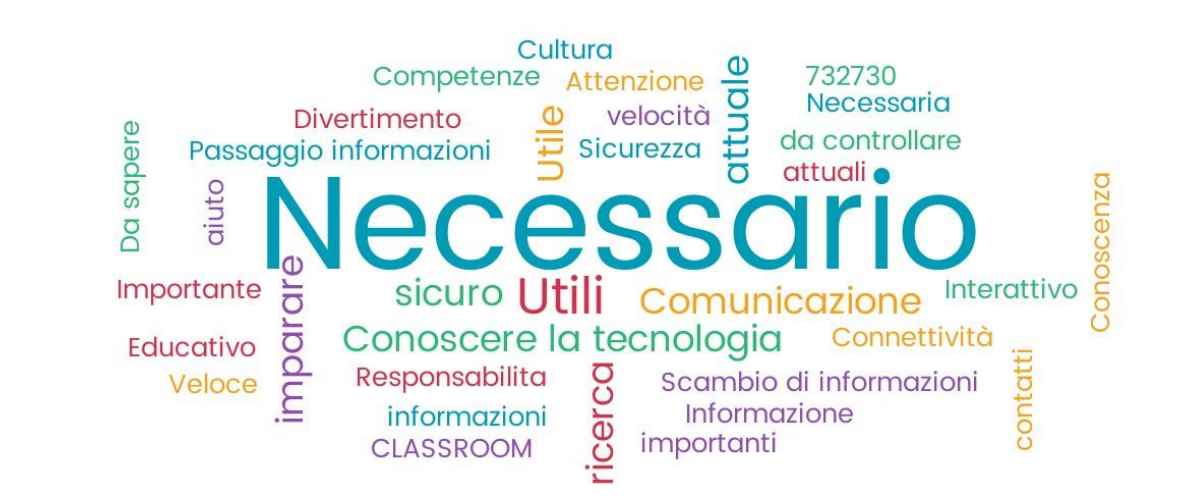

IN TEMPO REALE A TUTTI SULLA LIM / SMART TV ETC.

I RISULTATI SARANNO VISIBILI

### O POTRANNO ESSERE

#### VISUALIZZATI ALLA FINE

#### DELLA PRESENTAZIONE.

#### **COME USARE MENTIMETER A LEZIONE (ALCUNI ESEMPI)**

- **RENDI VISIBILE CIÒ CHE GLI STUDENTI PENSANO PRIMA O DOPO LE LEZIONI**
- CHIEDI AGLI STUDENTI DI ESPRIMERE IN POCHE PAROLE CIÒ CHE HANNO **IMPARATO SU UN ARGOMENTO SPECIFICO.**
- UTILIZZALO COME STRUMENTO DEMOCRATICO. DAI VOCE AGLI STUDENTI CUANDO DEVONO VOTARE. L'ANONIMATO È UTILE IN ALCUNE SITUAZIONI

### **WALUTAZIONE FORMATIVA E MENTIMETER PER** MIGLIORARE L'APPRENDIMENTO DEGLI STUDENTI

### 1) VERIFICA LE **PRECONOSCENZE DEGLI STUDENTI**

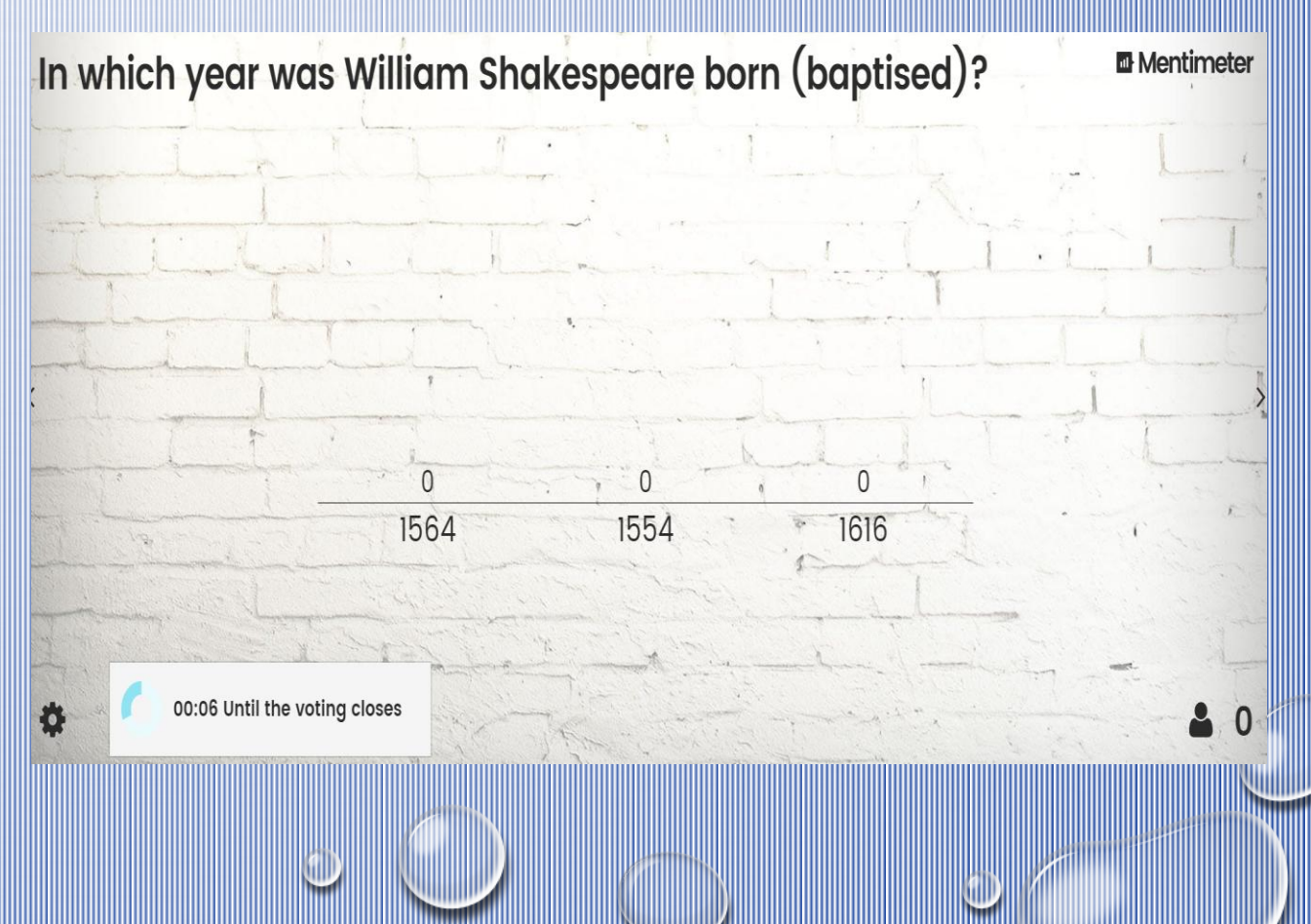

### 2) BRAINSTORMING ACTIVITY

### LA WORD CLOUD STIMOLA LA DISCUSSIONE SU UN TEMA IN CLASSE

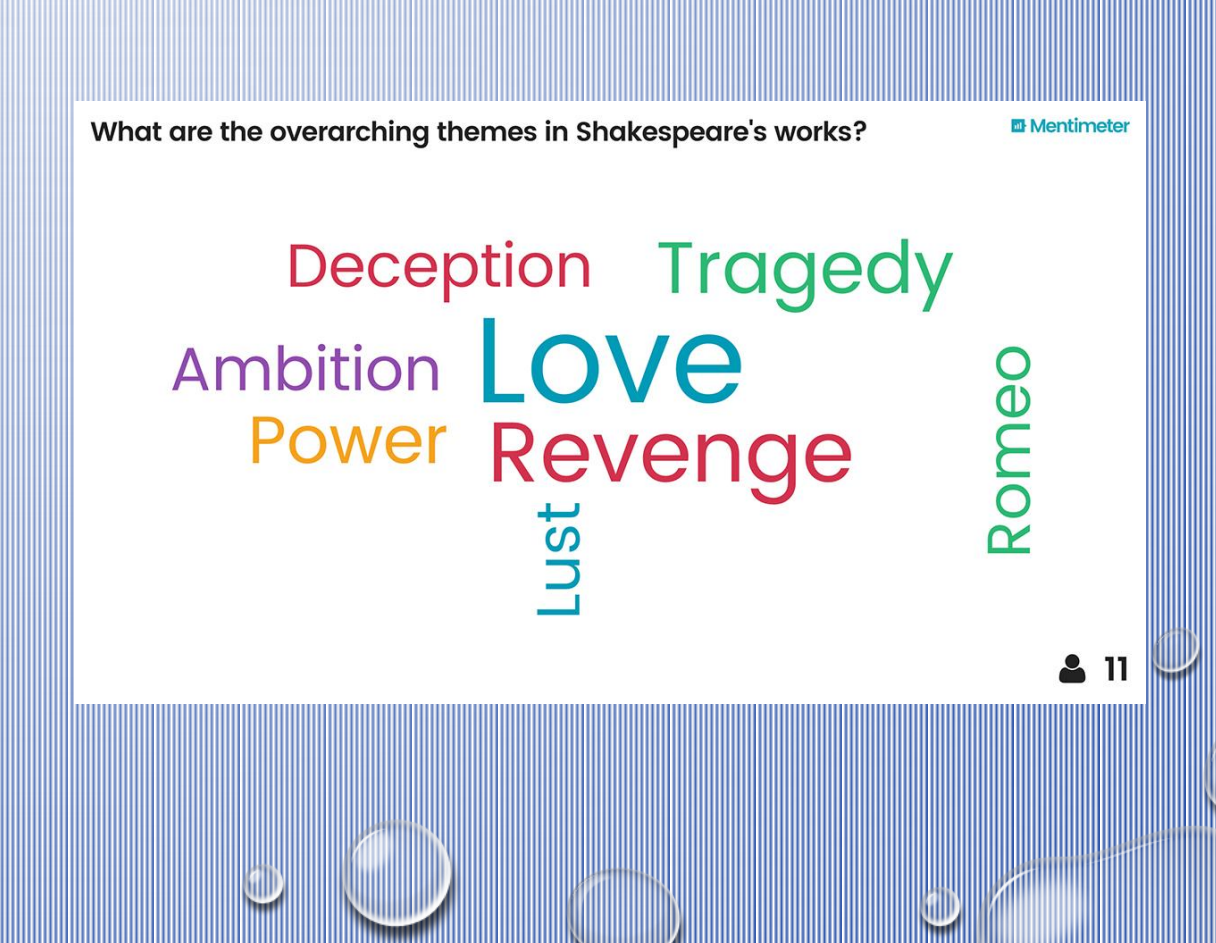

#### 3) AUTOVALUTAZIONE DA PARTE DEGLI STUDENTI

**LASCIAMO CHE GLI STUDENTI** *VALUTINO LE PROPRIE* **CONOSCENZE DOVE SI SENTONO SICURI? DOVE HANNO PIU' BISOGNO?** 

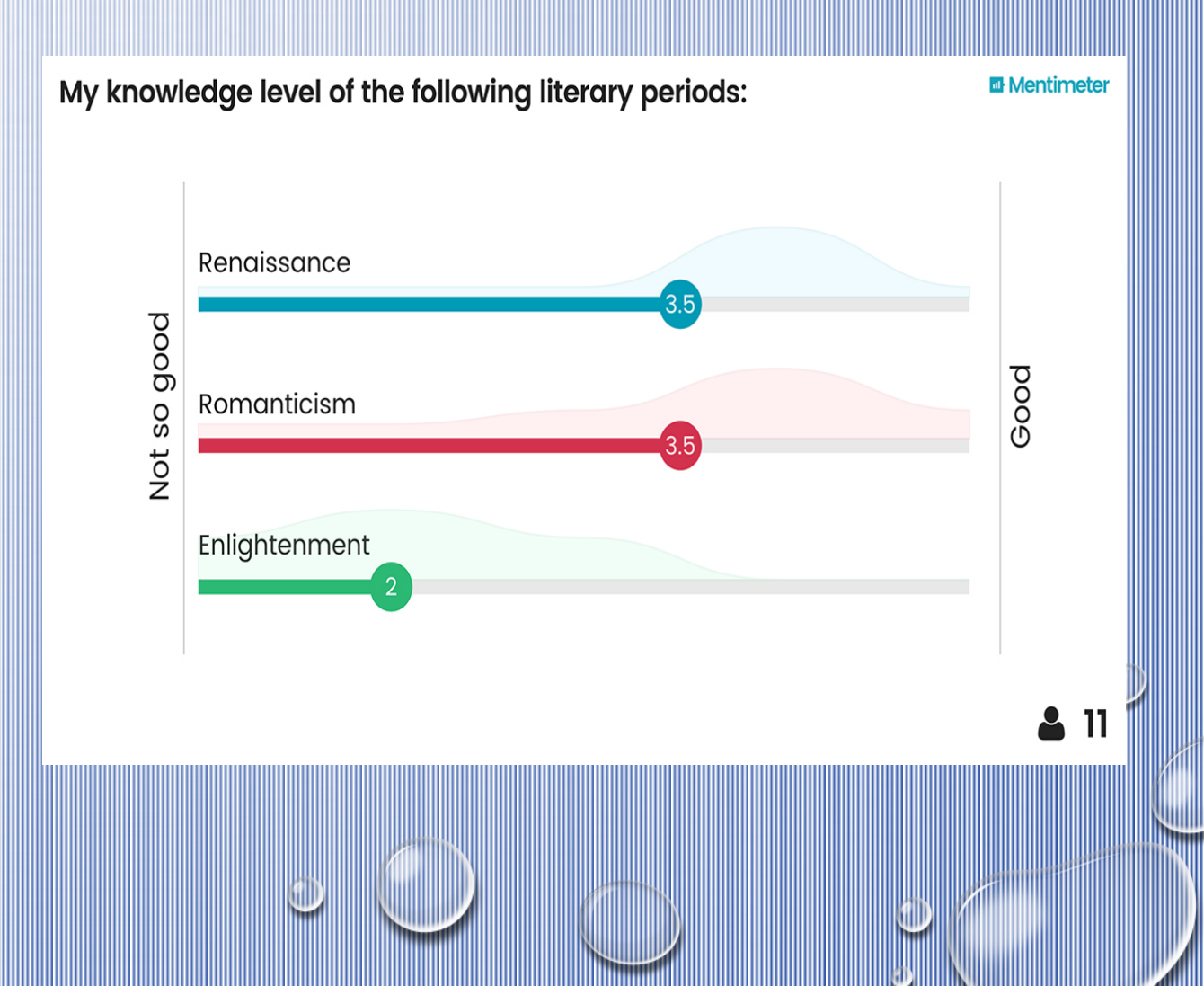

### 4) USA IL FEEDBACK PER MIGLIORARE LA PROSSIMA **LEZIONE**

London **South Bank**<br>University

**&** 31

#### **What Did You Think?**

Did you enjoy the live voting?

Would you like more sessions that use live voting?

Is a session with live voting better than one without?

Did the live voting help you participate in the session?

Do you know where to come to get more help with referencing or research?

Do you feel more confidant that you know how to start referencing in OSCOLA?

## Jetzt bist du dran!!!

#### **Grab your phone**

Go to www.menti.com

Enter the code ...... and vote !

### I CODICI DELLE MIE PRESENTAZIONI

- *23032 (HAI GIÀ UTILIZZATO MENTIMETER? \_ESEMPIO DI UTILIZZO DI DOMANDA MULTIPLA)*
- *529782 (QUALE DIPINTO PREFERISCI?\_ ESEMPIO DI SCELTA TRA IMMAGINI)*
- *401367 (ASPETTATIVE\_ ESEMPIO DI WORD CLOUD)*
- *123183 (RICHIESTA DI FEEDBACK\_ ESEMPIO DI DOMANDA APERTA)*
- *44361 (VALUTAZIONE FINALE\_ ESEMPIO DI BILANCIA)*
- *945358 (GRADIMENTO\_ ESEMPIO DI RICHIESTA DI UNA REAZIONE PERSONALIZZATA DA PARTE DEGLI ALUNNI/ DEL PUBBLICO)*
- *2809 (THE WINNER IS …. ) ….. SOLO PER SCHERZARE!!!!*

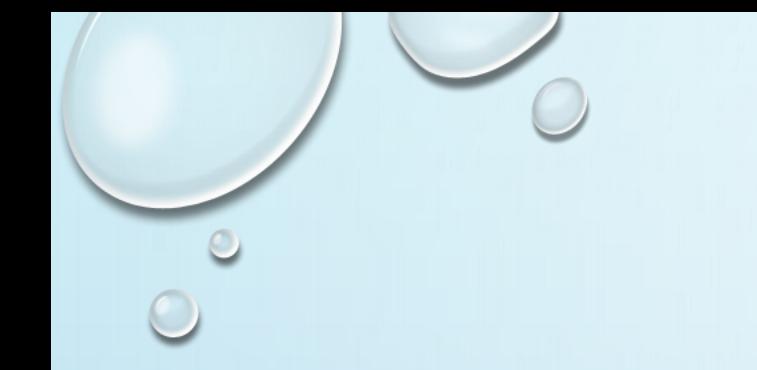

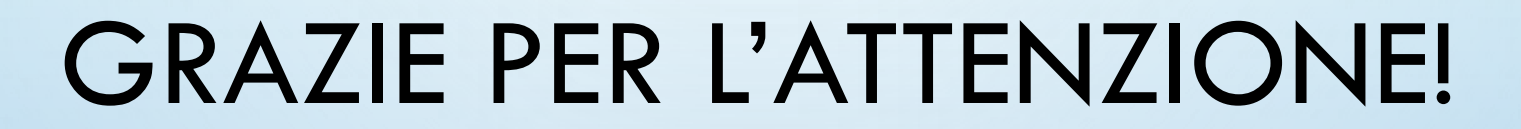

### **ELISABETTA PAMBIERI**